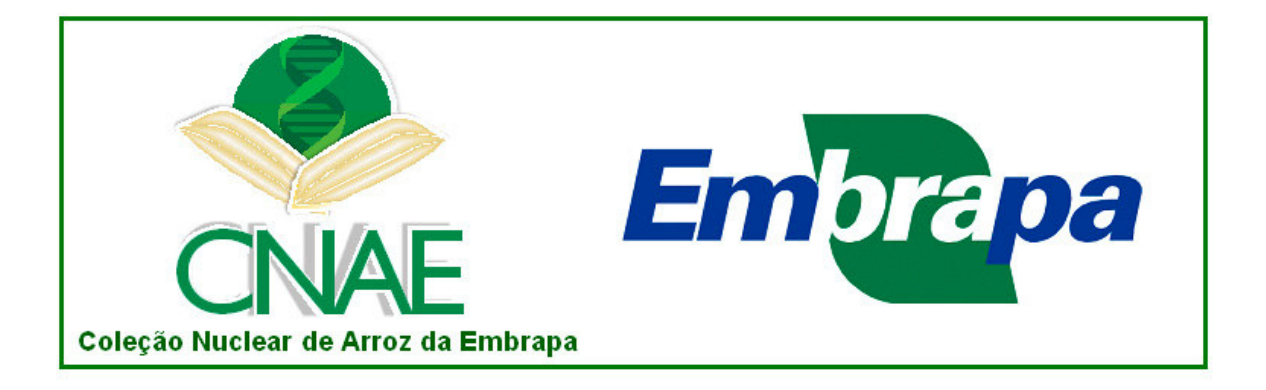

# **TUTORIAL - CNAE Search**

### **TUTORIAL – CNAE Search**

#### **1. Introdução:**

A Ferramenta de busca aos acessos da Coleção Nuclear de Arroz da Embrapa (CNAE) foi desenvolvida com o objetivo de facilitar a seleção de seus acessos componentes, de acordo com os critérios definidos pelo usuário.

As informações obtidas pela caracterização agronômica dos 550 acessos da CNAE, em 11 experimentos, constitui a base de dados para a busca. Encontrados os acessos após a definição dos parâmetros, estes podem ser vistos em detalhe através das fichas individuais, bastando clicar sobre o nome do acesso.

Após a seleção de acessos pela CNAE Search, podem ser solicitadas amostras de sementes para a Embrapa Arroz e Feijão, através do correio eletrônico cnae@cnpaf.embrapa.br.

#### **2. Como fazer a busca pela CNAE Search:**

O usuário pode utilizar um ou vários campos, dos 29 campos disponíveis para a seleção de acessos. Vale lembrar que quanto menos campos utilizados, menos restritiva é a seleção, ou seja, é mais indicado escolher dois a três campos, e refinar a busca a partir destes resultados. Com isto, evita-se a busca que pode não produzir resultado.

Outra alternativa é a utilização de vários campos simultaneamente, e no campo "Tipo de Pesquisa", selecionar a alternativa "ou", que evitará a eliminação de acessos que não se enquadrem em todos os parâmetros definidos.

## **As opções encontradas em cada campo são:**

- a) "**=**" : Corresponde à seleção de valor ou nome exato ao desejado
- b) "**>**" : Corresponde à seleção de valor superior ao desejado
- c) "**<**" : Corresponde à seleção de valor inferior ao desejado
- d) "**como**" : Corresponde à seleção de valor ou nome igual ou semelhante ao desejado
- e) "**%como**" : Corresponde à seleção de nome com qualquer nome ou

número anterior. Exemplo: Prata Branco e Guaíra Branco.

- f) "**como%**" : Corresponde à seleção de nome com qualquer nome ou número posterior. Exemplo: Epagri 107, Epagri 108.
- g) " $\neq$ " : Corresponde à seleção de todo valor ou nome diferente do desejado.
- h) "**faixa**" : Corresponde à seleção considerando uma faixa de valores. Exemplo: Teor de Amilose entre 23 e 27.

#### **Os campos definidos para a busca são:**

- a) **Nome**: Designação de cada acesso da CNAE. Exemplo: Lageado, Maninjau, BRS Biguá.
- b) **Código na Coleção Nuclear**: Utilizar o código de cada acesso da CNAE. O acrônimo VT se refere ao estrato Variedades Tradicionais, o LCI ao estrato Linhagens e Cultivares Introduzidas e o LCB o estrato Linhagens e Cultivares Brasileiras.
- c) **Código no BAG** (Banco Ativo de Germoplasma): Utilizar o código do BAG. As Variedades Tradicionais, oriundas de expedições de coleta de germoplasma, possuem o acrônimo CA. Linhagens e Cultivares do Brasil e exterior, possuem o acrônimo CNA.
- d) **Genitores**: Refere-se aos genótipos que deram origem aos acessos do estrato Linhagens e Cultivares Brasileiras.
- e) **Origem ou Local de Coleta**: Refere-se ao país de origem (estrato LCI), Instituição de pesquisa (estrato LCB), ou município e estado onde foi realizada a coleta de germoplasma (estrato VT).
- f) **Ano de Lançamento ou Coleta**: Ano em que Cultivares Brasileiras foram lançadas comercialmente, ou Variedades Tradicionais foram coletadas.
- g) **Observação**: Refere-se às características que destacam determinado acesso dos demais. Exemplo: grão com pericarpo vermelho.
- h) **Experimento**: Define o local onde foi realizado o experimento. Vale ressaltar que os dados agronômicos dos itens abaixo referem-se especificamente ao local selecionado:

I – *Características com anotação direta:* Dias após o florescimento, Altura, Número de perfilhos, Número de panículas, Produção, Produção na soca, Percentagem de grãos inteiros e Percentagem de proteína total.

II – *Características com anotação de escala:* Neste caso, ao clicar sobre o nome do campo, abre-se uma janela com a escala de notas, que servirá de orientação para a realização da busca – Teor de amilose, Comprimento do grão, Largura do grão, Centro branco, Textura, Pegajosidade, Brusone da panícula, Brusone da folha, Escaldadura, Mancha parda, Mancha de grãos e Acamamento.

# **3. Exemplo de busca pela CNAE Search:**

- 1) Parâmetros escolhidos:
	- a) Experimento: Goiânia 2004
	- b) Dias após o Florescimento: Inferior a 100 dias
	- c) Altura: Inferior a 100 cm
	- d) Centro Branco: Inferior à Nota 2

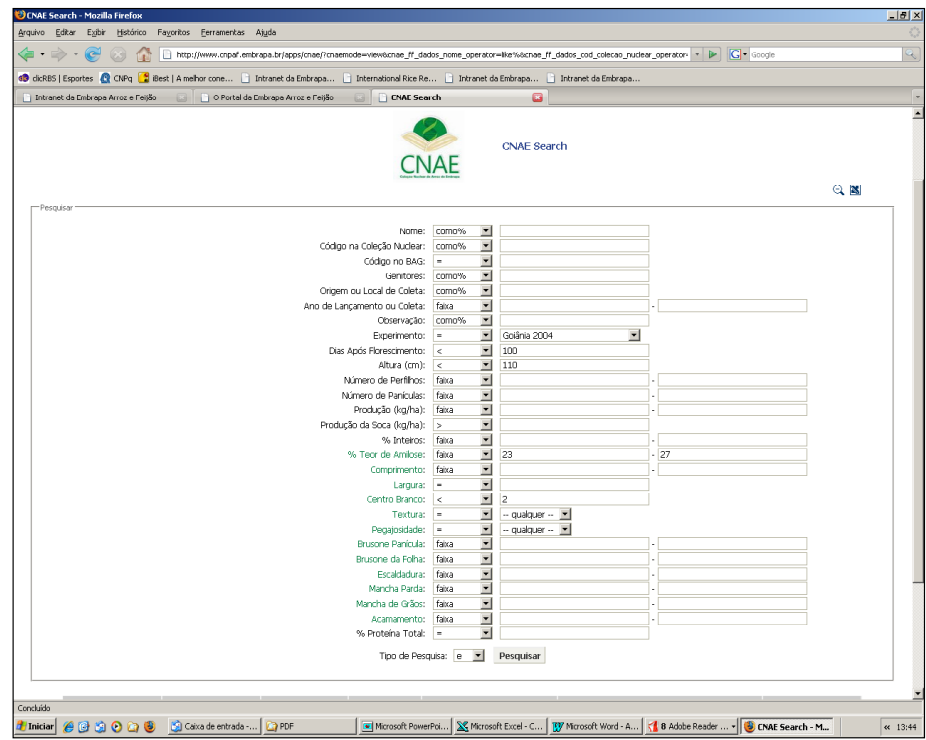

2) Resultado:

- Foram selecionados, de acordo com os parâmetros estabelecidos, dois acessos: BRS Soberana (estrato LCB) e Saquarema (estrato VT).

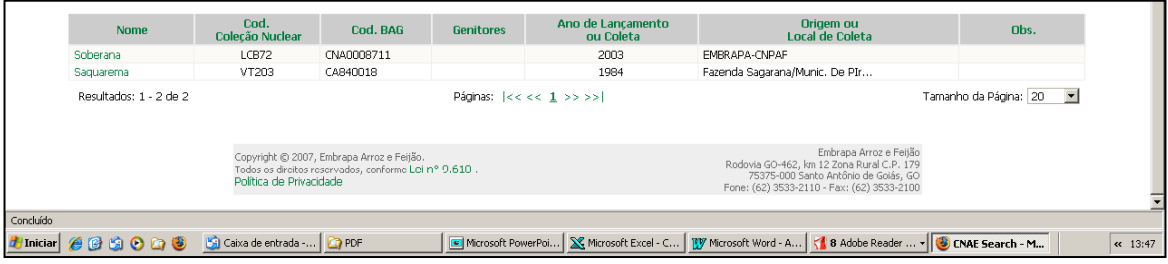

- Ao clicar em cada acesso, aparecerão as seguintes janelas:

a) BRS Soberana

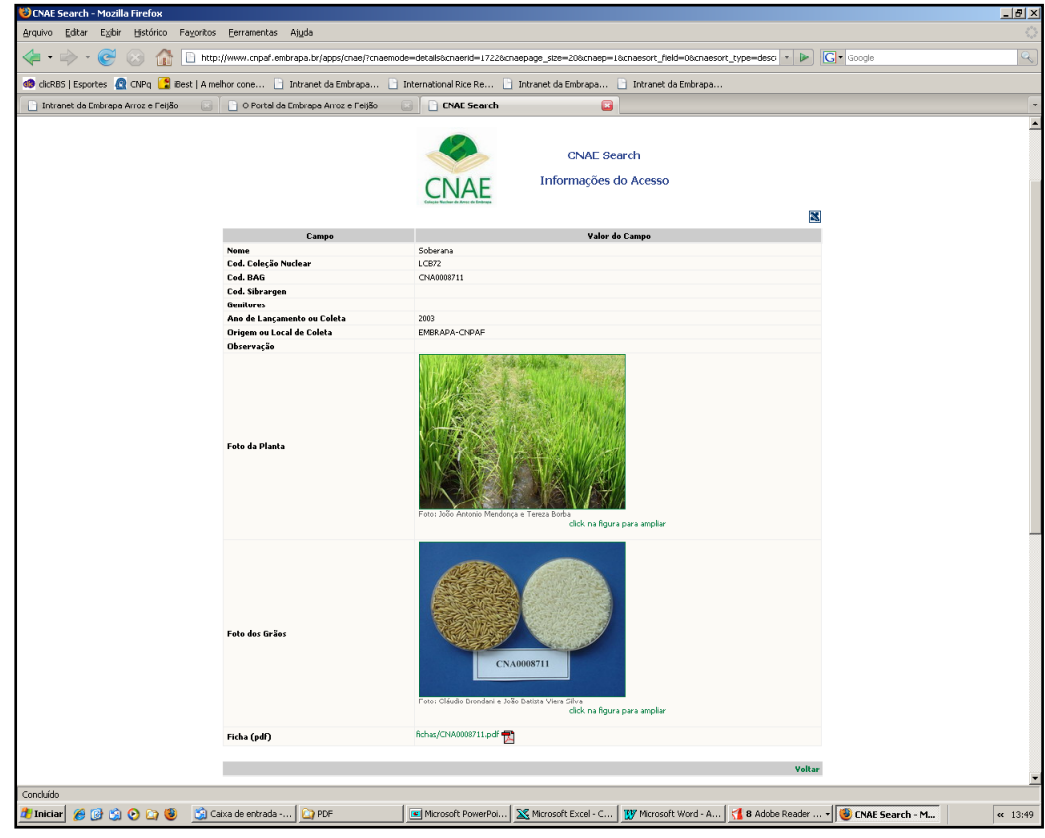

# b) Saquarema:

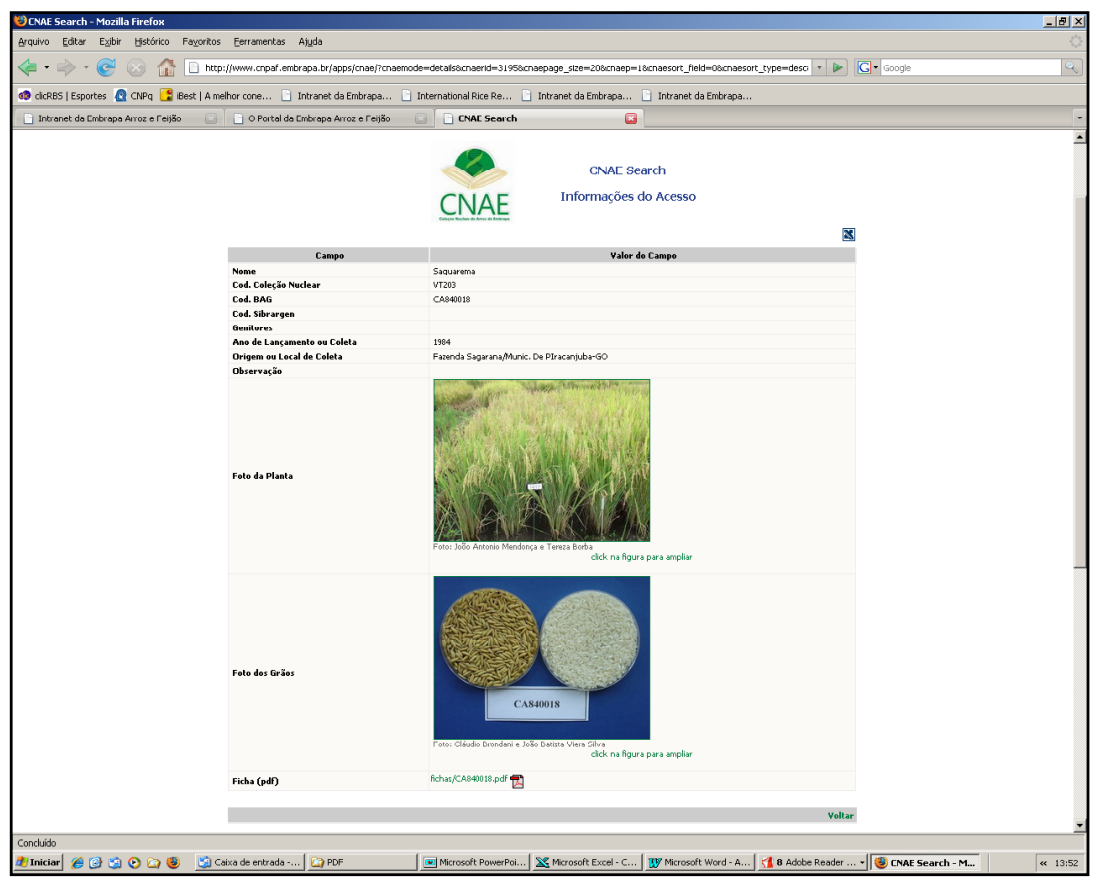

## **4. Dúvidas Adicionais:**

Caso existam dúvidas ou comentários, você poderá encaminhá-los para o correio eletrônico cnae@cnpaf.embrapa.br.

*Coleção Nuclear de Arroz da Embrapa: Patrimônio Genético Hoje, Segurança Alimentar Amanhã*